*Sun*™ *Ultra*™ *1 Series to Sun Ultra*™ *1 Model 200E Upgrade Guide*

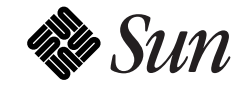

The Network Is the Computer™

**Sun Microsystems Computer Company** 2550 Garcia Avenue Mountain View, CA 94043 USA

Part No.: 802-6951-10 415 960-1300 fax 415 969-9131

Revision A, July 1996

Copyright 1996 Sun Microsystems, Inc. 2550 Garcia Avenue, Mountain View, California 94043-1100 U.S.A.

All rights reserved. This product or document is protected by copyright and distributed under licenses restricting its use, copying, distribution, and decompilation. No part of this product or document may be reproduced in any form by any means without prior written authorization of Sun and its licensors, if any.

Portions of this product may be derived from the UNIX<sup>®</sup> system and from the Berkeley 4.3 BSD system, licensed from the University of California. UNIX is a registered trademark in the United States and in other countries and is exclusively licensed by X/Open Company Ltd. Third-party software, including font technology in this product, is protected by copyright and licensed from Sun's suppliers.

RESTRICTED RIGHTS LEGEND: Use, duplication, or disclosure by the government is subject to restrictions as set forth in subparagraph (c)(1)(ii) of the Rights in Technical Data and Computer Software clause at DFARS 252.227-7013 and FAR 52.227-19.

Sun, Sun Microsystems, the Sun logo, Ultra, and Solaris are trademarks or registered trademarks of Sun Microsystems, Inc. in the United States and in other countries. All SPARC trademarks are used under license and are trademarks or registered trademarks of SPARC International, Inc. in the United States and in other countries. Products bearing SPARC trademarks are based upon an architecture developed by Sun Microsystems, Inc.

The OPEN LOOK<sup>®</sup> and Sun™ Graphical User Interfaces were developed by Sun Microsystems, Inc. for its users and licensees. Sun acknowledges the pioneering efforts of Xerox Corporation in researching and developing the concept of visual or graphical user interfaces for the computer industry. Sun holds a nonexclusive license from Xerox to the Xerox Graphical User Interface, which license also covers Sun's licensees who implement OPEN LOOK GUIs and otherwise comply with Sun's written license agreements.

X Window System is a trademark of X Consortium, Inc.

THIS PUBLICATION IS PROVIDED "AS IS" WITHOUT WARRANTY OF ANY KIND, EITHER EXPRESS OR IMPLIED, INCLUDING, BUT NOT LIMITED TO, THE IMPLIED WARRANTIES OF MERCHANTABILITY, FITNESS FOR A PARTICULAR PURPOSE, OR NON-INFRINGEMENT.

Copyright 1996 Sun Microsystems, Inc., 2550 Garcia Avenue, Mountain View, Californie 94043-1100 U.S.A.

Tous droits réservés. Ce produit ou document est protégé par un copyright et distribué avec des licences qui en restreignent l'utilisation, la copie et la décompilation. Aucune partie de ce produit ou de sa documentation associée ne peut être reproduite sous aucune forme, par quelque moyen que ce soit, sans l'autorisation préalable et écrite de Sun et de ses bailleurs de licence, s'il y en a.

Des parties de ce produit pourront être derivées du système UNIX® et du système Berkeley 4.3 BSD licencié par l'Université de Californie. UNIX est une marque enregistrée aux Etats-Unis et dans d'autres pays, et licenciée exclusivement par X/Open Company Ltd. Le logiciel détenu par des tiers, et qui comprend la technologie relative aux polices de caractères, est protégé par un copyright et licencié par des fournisseurs de Sun.

Sun, Sun Microsystems, le logo Sun, Ultra, et Solaris sont des marques déposées ou enregistrées de Sun Microsystems, Inc. aux Etats-Unis et dans d'autres pays. Toutes les marques SPARC, utilisées sous licence, sont des marques déposées ou enregistrées de SPARC International, Inc. aux Etats-Unis et dans d'autres pays. Les produits portant les marques SPARC sont basés sur une architecture développée par Sun Microsystems, Inc.

Les utilisateurs d'interfaces graphiques OPEN LOOK® et Sun™ ont été développés de Sun Microsystems, Inc. pour ses utilisateurs et licenciés. Sun reconnaît les efforts de pionniers de Xerox Corporation pour la recherche et le développement du concept des interfaces d'utilisation visuelle ou graphique pour l'industrie de l'informatique. Sun détient une licence non exclusive de Xerox sur l'interface d'utilisation graphique, cette licence couvrant aussi les licenciés de Sun qui mettent en place les utilisateurs d'interfaces graphiques OPEN LOOK et qui en outre se conforment aux licences écrites de Sun.

Le système X Window est un produit du X Consortium, Inc.

CETTE PUBLICATION EST FOURNIE "EN L'ETAT" SANS GARANTIE D'AUCUNE SORTE, NI EXPRESSE NI IMPLICITE, Y COMPRIS, ET SANS QUE CETTE LISTE NE SOIT LIMITATIVE, DES GARANTIES CONCERNANT LA VALEUR MARCHANDE, L'APTITUDE DES PRODUITS A REPONDRE A UNE UTILISATION PARTICULIERE OU LE FAIT QU'ILS NE SOIENT PAS CONTREFAISANTS DE PRODUITS DE TIERS.

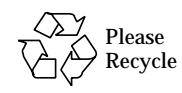

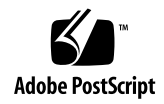

# *Regulatory Compliance Statements*

Your Sun product is marked to indicate its compliance class:

- **•** Federal Communications Commission (FCC) USA
- **•** Department of Communications (DOC) Canada
- **•** Voluntary Control Council for Interference (VCCI) Japan

Please read the appropriate section that corresponds to the marking on your Sun product before attempting to install the product.

#### *FCC Class A Notice*

This device complies with Part 15 of the FCC Rules. Operation is subject to the following two conditions:

1. This device may not cause harmful interference.

2. This device must accept any interference received, including interference that may cause undesired operation.

**Note:** This equipment has been tested and found to comply with the limits for a Class A digital device, pursuant to Part 15 of the FCC Rules. These limits are designed to provide reasonable protection against harmful interference when the equipment is operated in a commercial environment. This equipment generates, uses and can radiate radio frequency energy and, if not installed and used in accordance with the instruction manual, may cause harmful interference to radio communications. Operation of this equipment in a residential area is likely to cause harmful interference in which case the user will be required to correct the interference at his own expense.

**Shielded Cables:** Connections between the workstation and peripherals must be made using shielded cables in order to maintain compliance with FCC radio frequency emission limits. Networking connections can be made using unshielded twisted-pair (UTP) cables.

**Modifications:** Any modifications made to this device that are not approved by Sun Microsystems, Inc. may void the authority granted to the user by the FCC to operate this equipment.

#### *FCC Class B Notice*

This device complies with Part 15 of the FCC Rules. Operation is subject to the following two conditions:

- 1. This device may not cause harmful interference.
- 2. This device must accept any interference received, including interference that may cause undesired operation.

**Note:** This equipment has been tested and found to comply with the limits for a Class B digital device, pursuant to Part 15 of the FCC Rules. These limits are designed to provide reasonable protection against harmful interference in a residential installation. This equipment generates, uses and can radiate radio frequency energy and, if not installed and used in accordance with the instructions, may cause harmful interference to radio communications. However, there is no guarantee that interference will not occur in a particular installation. If this equipment does cause harmful interference to radio or television reception, which can be determined by turning the equipment off and on, the user is encouraged to try to correct the interference by one or more of the following measures:

- **•** Reorient or relocate the receiving antenna.
- **•** Increase the separation between the equipment and receiver.
- **•** Connect the equipment into an outlet on a circuit different from that to which the receiver is connected.
- **•** Consult the dealer or an experienced radio/television technician for help.

**Shielded Cables:** Connections between the workstation and peripherals must be made using shielded cables in order to maintain compliance with FCC radio frequency emission limits. Networking connections can be made using unshielded twisted pair (UTP) cables.

**Modifications:** Any modifications made to this device that are not approved by Sun Microsystems, Inc. may void the authority granted to the user by the FCC to operate this equipment.

#### *DOC Class A Notice - Avis DOC, Classe A*

This Class A digital apparatus meets all of requirements the Canadian Interference-Causing Equipment Regulations. Cet appareil numérique de la classe A respecte toutes les exigences du Règlement sur le matériel brouilleur du Canada.

#### *DOC Class B Notice - Avis DOC, Classe B*

This Class B digital apparatus meets all of requirements the Canadian Interference-Causing Equipment Regulations. Cet appareil numérique de la classe B respecte toutes les exigences du Règlement sur le matériel brouilleur du Canada.

#### VCCI基準について

#### 第一種VCCI基準について

第一種VCCIの表示があるワークステーションおよびオプション製品は、第一種情報 装置です。これらの製品には、下記の項目が該当します。

この装置は、第一種情報装置(商工業地域において使用されるべき情報装置)で商工業地 域での電波障害防止を目的とした情報処理装置等電波障害自主規制協議会(VCCI)基準に 適合しております。したがって、本製品を、住宅地域または住宅地域に隣接した地域で ご使用になりますと、ラジオ、テレビジョン受信機等に受信障害を与えることがあります。

取り扱い説明書に従って正しくお取り扱いください。

#### 第二種VCCI基準について

第二種VCCIの表示 LVCI があるワークステーションおよびオプション製品は、第二種 情報装置です。これらの製品には、下記の項目が該当します。

この装置は、第二種情報装置(住宅地域または住宅地域に隣接した地域において使用され るべき情報装置)で住宅地域での電波障害防止を目的とした情報処理装置等電波障害自主 規制協議会(VCCI)基準に適合しております。しかし、本製品を、ラジオ、テレビジョン 受信機に近接してご使用になりますと、受信障害の原因となることがあります。

取り扱い説明書に従って正しくお取り扱いください。

# *Contents*

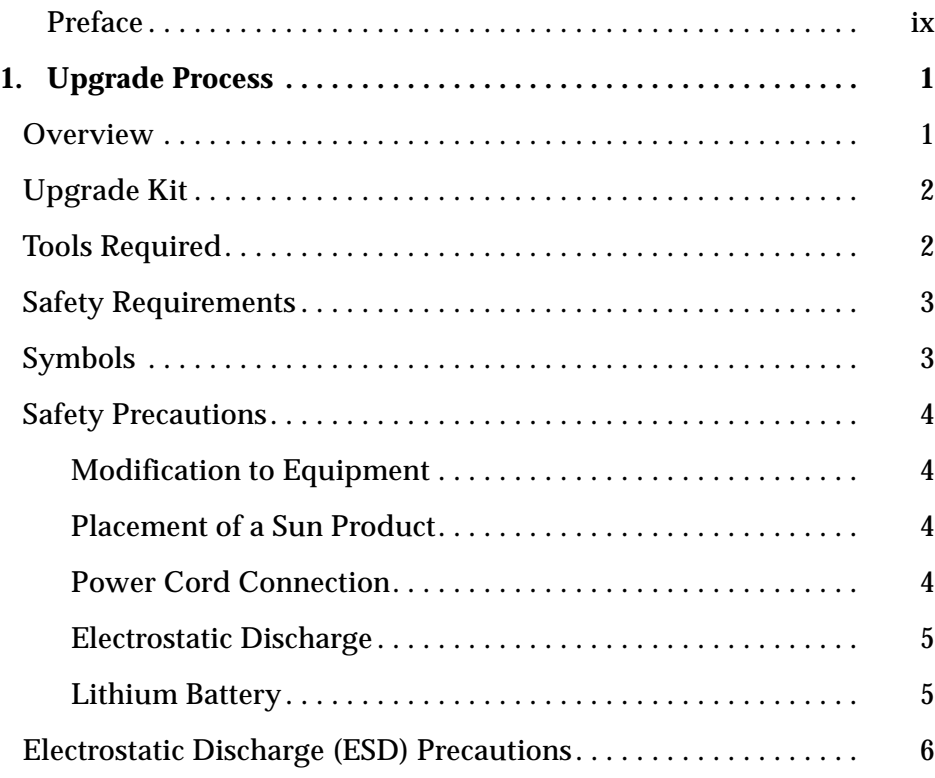

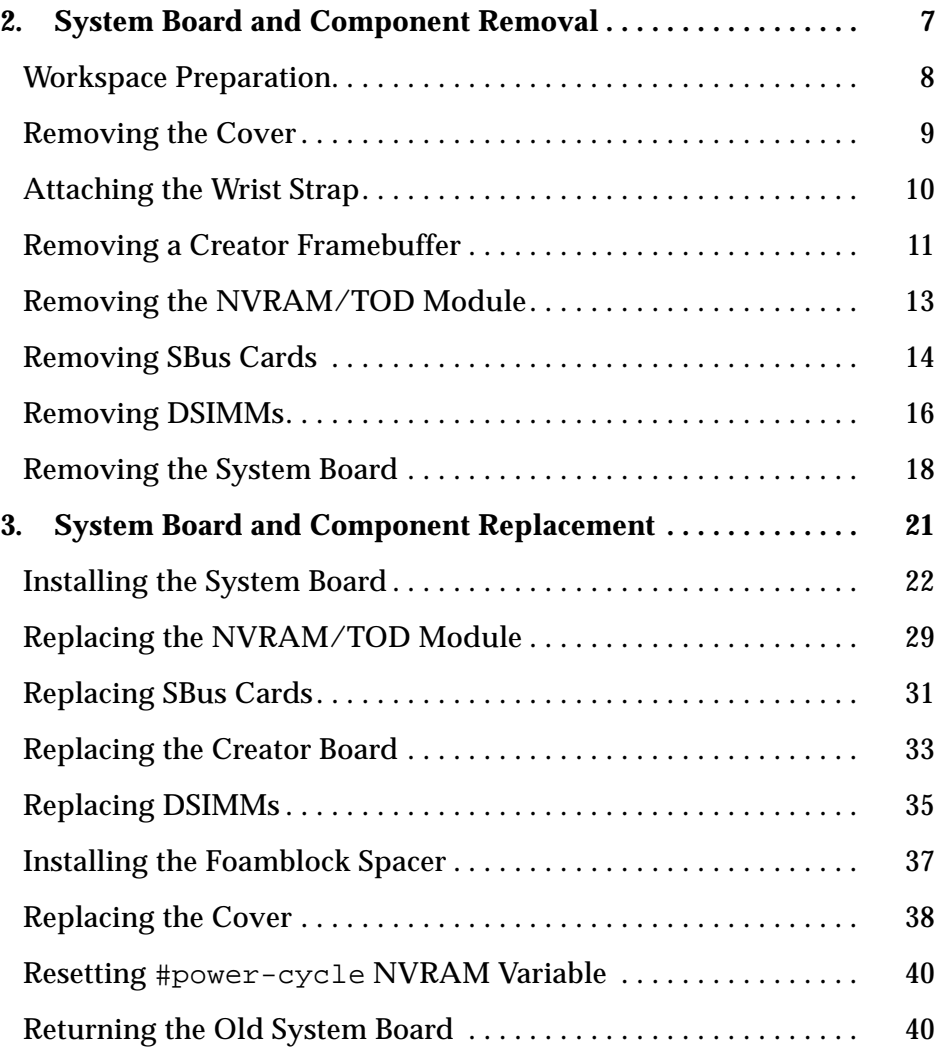

# *Preface*

This document describes how to upgrade a Sun™ Ultra™ 1 Series system to a Sun Ultra 1 Model 200E Series system.

Unless specifically called out to the contrary, references to Sun Ultra 1 Series systems covers Sun Ultra 1 Series Model 140 and Model 170 systems, as well as Sun Ultra 1 Creator Series Model 170E systems and Sun Enterprise Ultra 1 Series systems.

#### *UNIX Commands*

This document does not include specific software commands or procedures. Instead, it may name software tasks and refer you to operating system documentation or the handbook that was shipped with your new hardware. The type of information that you might need to use references for includes:

- **•** Shutting down the system
- **•** Booting the system
- **•** Configuring devices
- **•** Other basic software procedures

See one or more of the following:

- **•** *Solaris 2.x Handbook for SMCC Peripherals* contains Solaris™ 2.x software commands.
- **•** On-line AnswerBook™ for the complete set of documentation supporting the Solaris 2.x software environment.
- **•** Other software documentation that you received with your system.

#### *Typographic Conventions*

The following table describes the typographic changes used in this book.

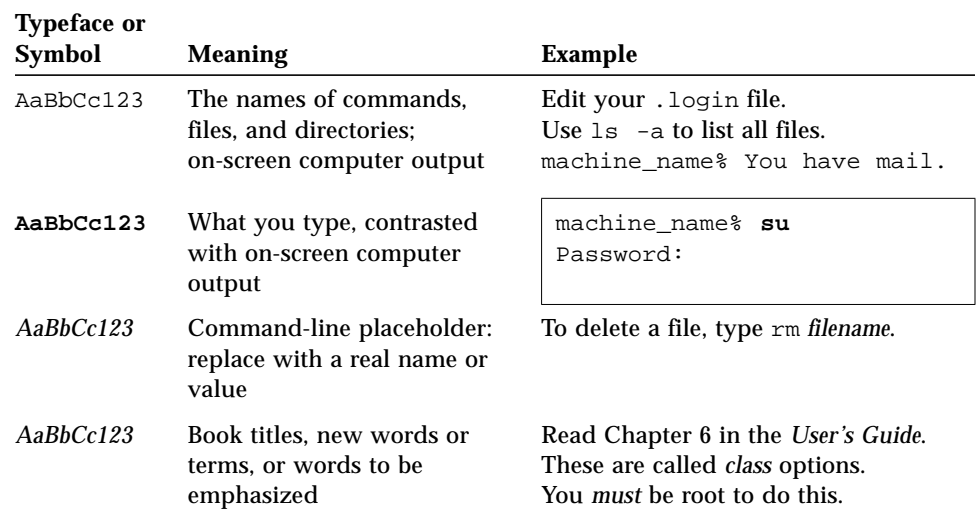

# *Shell Prompts*

The following table shows the default system prompt and superuser prompt for the C shell, Bourne shell, and Korn shell.

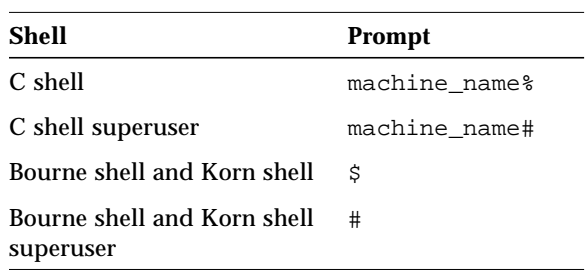

# *Related Documents*

The following documents contain topics that relate to the information in *Sun Ultra 1 Series to Sun Ultra 1 Model 200E Upgrade Guide*

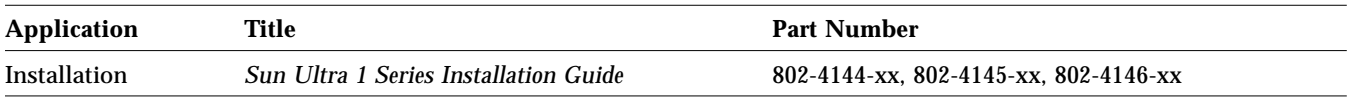

### *Ordering Sun Documents*

The SunDocs Order Desk is a distribution center for Sun Microsystems technical documents. You can use major credit cards and company purchase orders. You can order documents in the following ways:

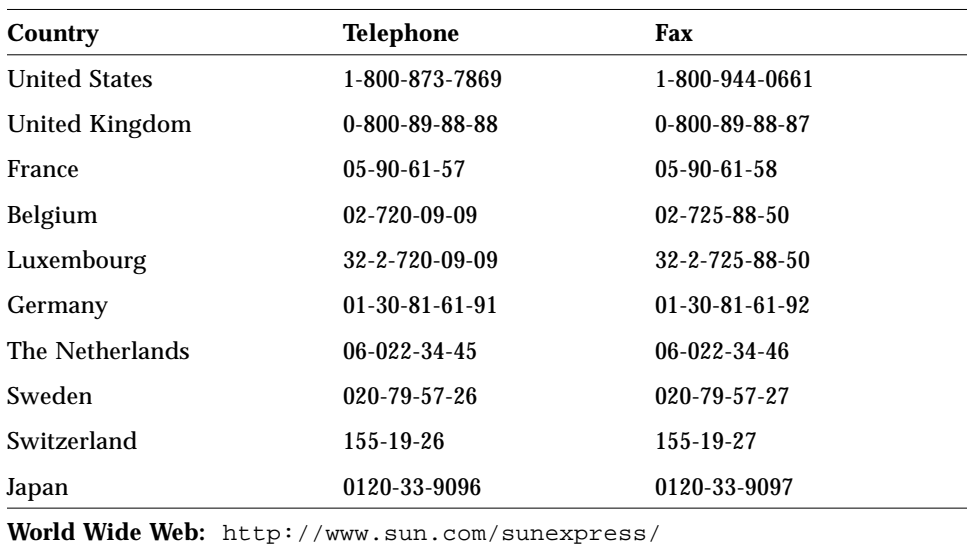

#### *Sun Welcomes Your Comments*

You can email or fax your comments to us. Please include the part number of your document in the subject line of your email or fax message.

- **•** Email: smcc-docs@sun.com
- **•** Fax: SMCC Document Feedback 1-415-786-6443

# *Upgrade Process 1*

#### *Overview*

This document describes how to upgrade a Sun™ Ultra™ 1 Series system to a Sun Ultra 1 Model 200E Series system.

Unless specifically called out to the contrary, references to Sun Ultra 1 Series systems covers Sun Ultra 1 Series Model 140 and Model 170 systems, as well as Sun Ultra 1 Creator Series Model 170E systems and Sun Enterprise Ultra 1 Series systems.

Read the documentation in the RMA (Return Material Authorization) information package provided with the upgrade.

Review the safety information in this chapter, and then proceed to the following steps:

- 1. Disconnect the Sun Ultra 1 Series monitor, keyboard and mouse, and associated cables.
- 2. Read [Chapter 2, "System Board and Component Removal](#page-16-0)" for directions about removing the Creator framebuffer card (if installed), the NVRAM/TOD module, SBus cards, and DSIMMs (memory modules) from the Sun Ultra 1 Series motherboard. Set them aside for installation on the Sun Ultra 1 Model 200E Series system board.

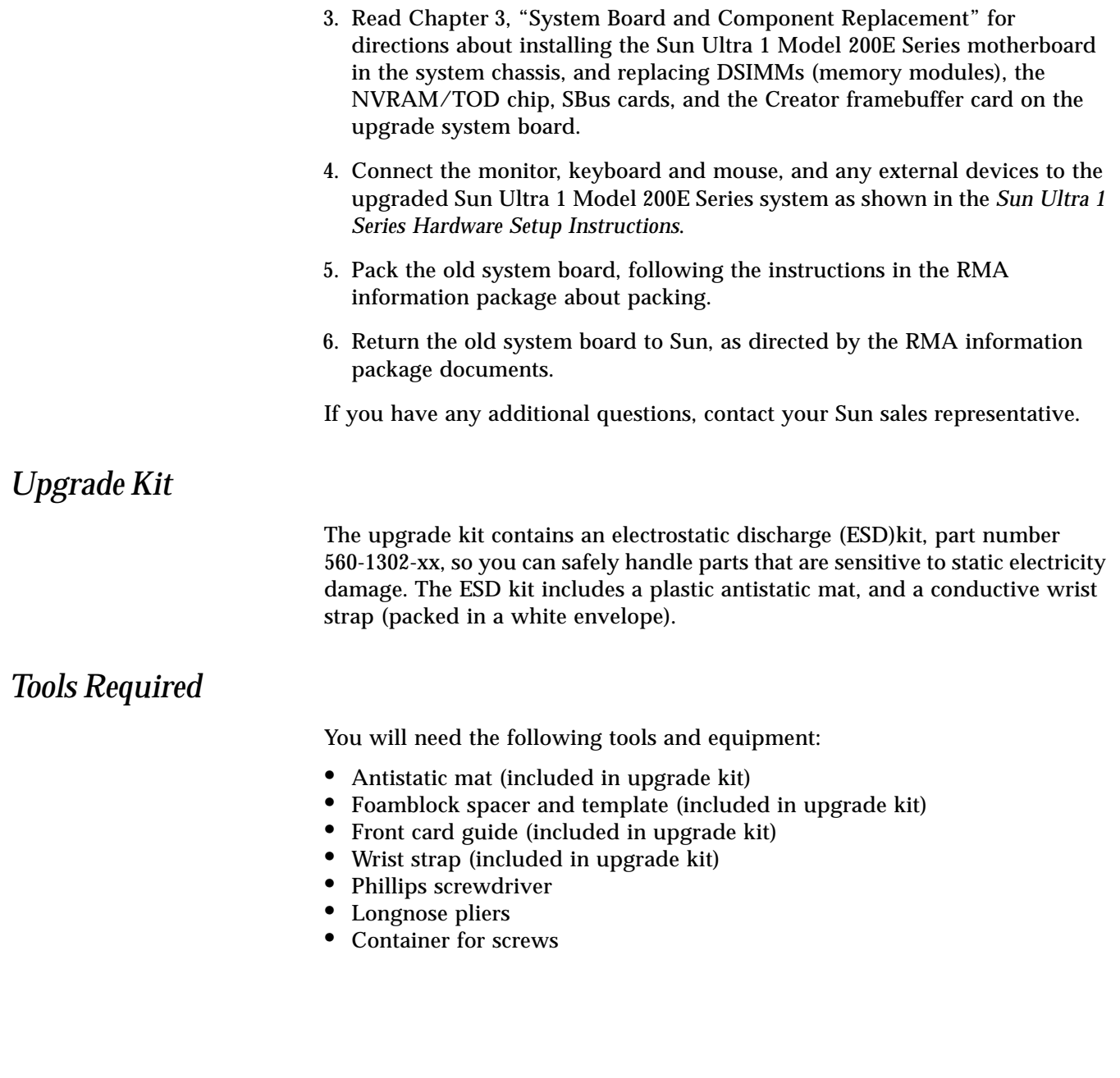

# *Safety Requirements*

For protection, observe the following safety precautions when working on the equipment:

- **•** Follow all cautions, warnings, and instructions marked on the equipment.
- **•** Ensure that the voltages and frequency rating of the power receptacle match the electrical rating label on the equipment.
- **•** Never push objects of any kind through openings in the equipment. They may touch dangerous voltage points or short components resulting in fire or electric shock.
- **•** Refer servicing of equipment to qualified personnel.

# *Symbols*

The following symbols mean:

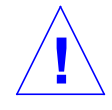

**Caution –** Risk of personal injury and equipment damage. Follow the instructions.

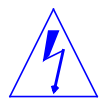

**Warning –** Hazardous voltages are present. To reduce the risk of electric shock and danger to personal health, follow the instructions.

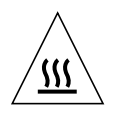

**Caution –** Hot surfaces. Avoid contact. Surfaces are hot and may cause personal injury if touched.

# *Safety Precautions*

### *Modification to Equipment*

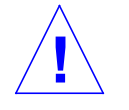

**Caution –** Do not make mechanical or electrical modifications to the equipment. Sun Microsystems is not responsible for regulatory compliance of a modified Sun product.

# *Placement of a Sun Product*

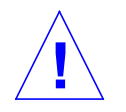

**Caution –** To ensure reliable operation of the Sun product and to protect it from overheating, openings in the equipment must not be blocked or covered. A Sun product should never be placed near a radiator or hot air register.

# *Power Cord Connection*

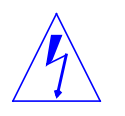

**Warning –** Not all power cords have the same current ratings. Household extension cords do not have overload protection. Do not use household extension cords with the Sun product.

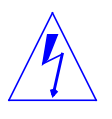

**Warning –** The power switch of this product functions as a standby type device only. The power cord serves as the primary disconnect device for the system. Be sure to connect the power cord into a grounded electrical receptacle that is nearby the system and is readily accessible.

Do not connect the power cord when the power supply has been removed from the system chassis, dangerous voltages may be contacted.

#### *Electrostatic Discharge*

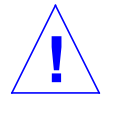

**Caution –** The boards and hard disk drive contain electronic components that are extremely sensitive to static electricity. Ordinary amounts of static electricity from clothes or work environment can destroy components. Do not touch the components themselves or any metal parts. Wear a wrist strap when handling the drive assemblies, boards, or cards.

# *Lithium Battery*

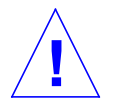

**Caution –** On Sun system boards, a lithium battery is molded into the real-time clock, SGS No. MK48T59Y. Batteries are not customer-replaceable parts. They may explode if mistreated. Do not dispose of the battery in fire. Do not disassemble it or attempt to recharge.

# *Electrostatic Discharge (ESD) Precautions*

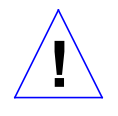

**Caution –** The system chassis power must be set to Standby, and the AC power cord must remain plugged in to a power source to ensure a proper ground.

To minimize electrostatic discharge, observe the following precautions:

- **•** Hold the system board, SBus cards, SIMMs, or system components by the edges only.
- **•** When removing a board, card, or module from an antistatic bag, lay it on an antistatic surface such as a Sun ESD mat, antistatic bag, or disposable antistatic mat. Do not place boards, cards, or modules on an unprotected surface. Connectors and components have very thin pins that bend easily.
- **•** Transport boards, cards, or modules in an antistatic bag.
- **•** Always wear an antistatic wrist strap that is connected to a metal surface on the chassis, preferably the power supply case, when working on system components and parts.
- **•** Systems being worked on should be connected to a grounded power outlet to provide a safe ground path.

# *System Board and Component Removal 2*

<span id="page-16-0"></span>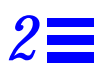

This chapter provides step-by-step procedures for removing various components associated with system board operation. Before removing the system board, you must remove all DSIMMs, NVRAM/TOD module, SBus cards, and the Creator framebuffer board, if installed, following in order the removal procedures listed in this chapter.

After you have completed, in order, the removal procedures described in this chapter, continue on to the installation procedures shown in [Chapter 3,](#page-30-0) ["System Board and Component Replacement](#page-30-0)".

### *Workspace Preparation*

You will need to set aside enough space to contain the workstation chassis, the antistatic mat from the upgrade kit, and the motherboard that will be removed from the workstation.

**1. Power off the system to be upgraded, as described in the system documentation.**

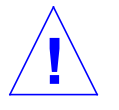

**Caution –** Ensure that the power cord is plugged into the system power supply, and connected to a grounded power outlet. This ensures a ground path to permit grounding any static charge, which can damage some components of the system.

**2. Disconnect the system monitor, keyboard and mouse, and any external devices connected to the system, as described in the system documentation.**

Do not disconnect the power cord.

- **3. Turn the workstation around so that you are facing the system backpanel.**
- **4. Remove the antistatic mat from the upgrade kit, unfold it, and set it to one side of the system.**

## *Removing the Cover*

**1. Use a Phillips screwdriver to remove the lock block (if installed) on the cover ([Figure 2-1](#page-18-0)).**

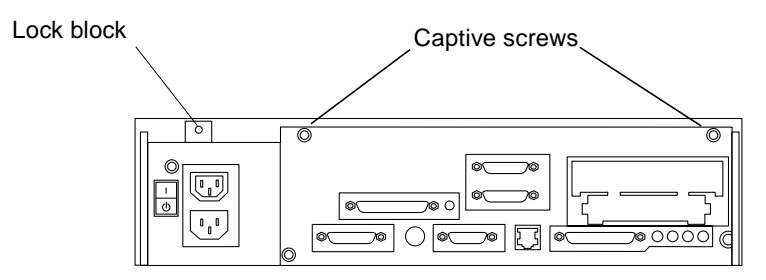

<span id="page-18-0"></span>*Figure 2-1* Lock Block Location

- **2. Loosen the two captive screws securing the cover [\(Figure 2-1\)](#page-18-0).**
- **3. Grasp the sides of the cover and lift up the back of the cover. After the cover clears the back panel, push the cover away from the front panel ([Figure 2-2](#page-18-1)).**

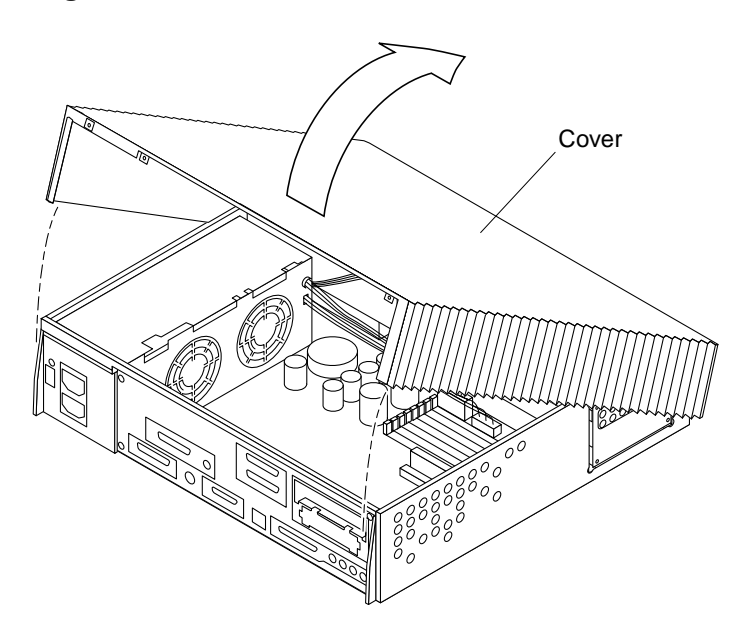

<span id="page-18-1"></span>*Figure 2-2* Removing the Cover

#### *Attaching the Wrist Strap*

- **1. Remove the grounding wrist strap from its envelope that is contained in the upgrade kit.**
- **2. Unwrap the first two folds of the wrist strap and wrap the adhesive side firmly against your left wrist [\(Figure 2-3\)](#page-19-0).**
- **3. Peel the liner from the copper foil at the opposite end of the wrist strap and attach the copper end of the wrist strap to the power supply top.**

<span id="page-19-0"></span>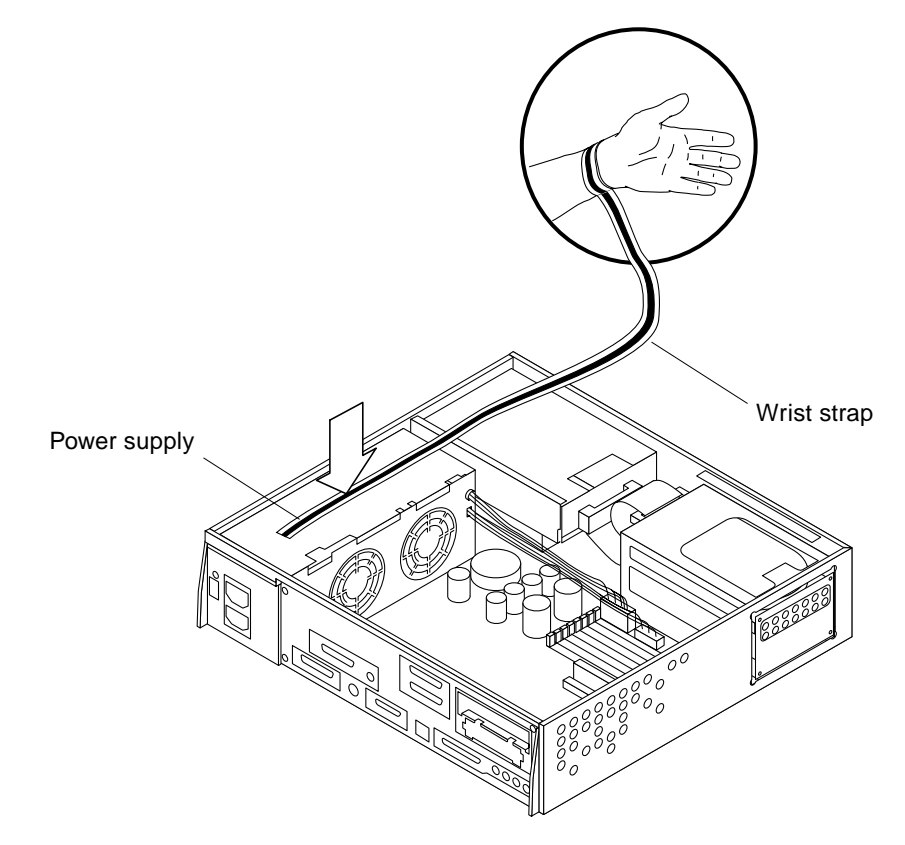

*Figure 2-3* Attaching the Wrist Strap

### *Removing a Creator Framebuffer*

If the Sun Ultra 1 Series system being upgraded has a Creator framebuffer, it must be removed and transferred to the upgraded system.

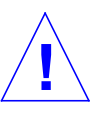

**Caution –** The Creator framebuffer card contains electronic components that may be extremely sensitive to static electricity.

Always wear a grounding strap when you handle a Creator card.

**1. Remove the two screws and washers securing the Creator framebuffer to the back panel [\(Figure 2-4\)](#page-20-0).**

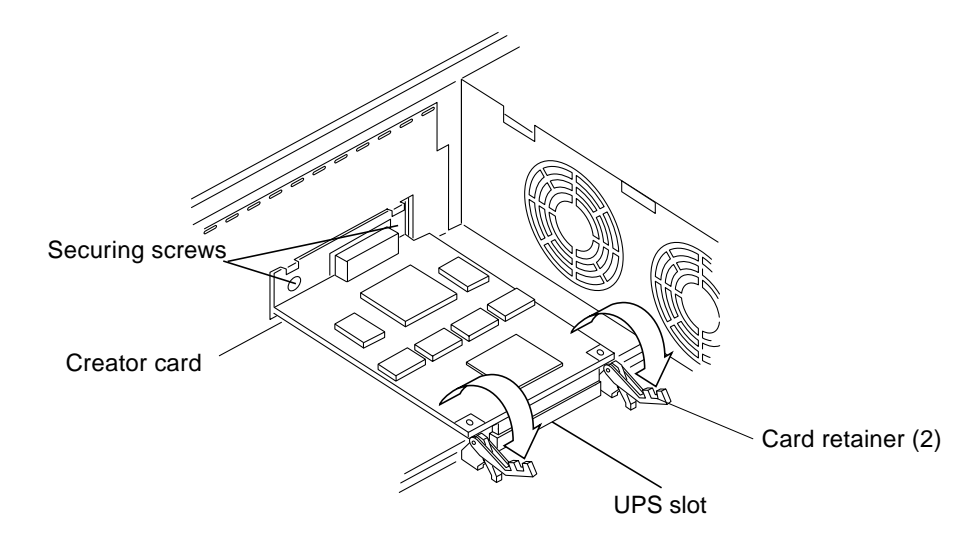

<span id="page-20-0"></span>*Figure 2-4* Preparing to Remove the Creator Card

**2. Unlock the card retainers ([Figure 2-4](#page-20-0)).**

**3. Grasp the Creator card at both corners, and gently pull both corners up to disconnect the Creator card from the socket ([Figure 2-5\)](#page-21-0).**

**Caution –** Avoid applying force to one end or one side of the Creator framebuffer. The connector pins can be damaged.

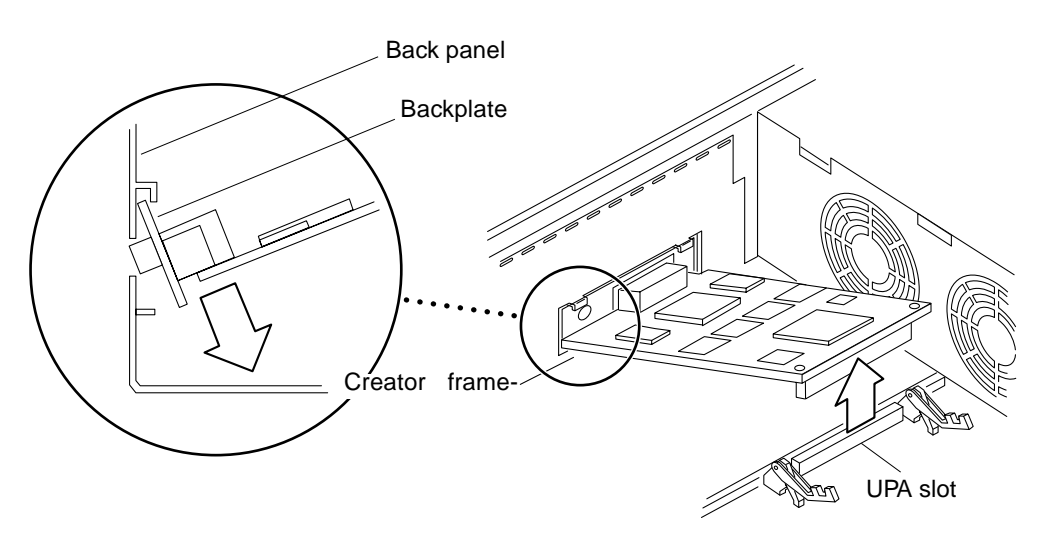

<span id="page-21-0"></span>*Figure 2-5* Removing the Creator Card

- **4. Slowly, lift up the Creator card at an angle.**
- **5. Lower the Creator card backplate. Disengage the Creator card from the back panel.**
- **6. Place the Creator card on the antistatic mat.**

# *Removing the NVRAM/TOD Module*

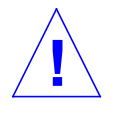

**Caution –** The Non-Volatile Random Access Memory/Time Of Day (NVRAM/TOD) clock module contains the system host identification (ID) and Ethernet address.

It is made of electronic components that are extremely sensitive to static electricity. Always wear a grounding strap when you handle the NVRAM/TOD module. Handle the carrier only by the edges. Do not touch the components or any metal parts.

**1. Locate the NVRAM/TOD module on the system board ([Figure 2-6\)](#page-22-0).** Look for a sizeable chip with a stick-on label.

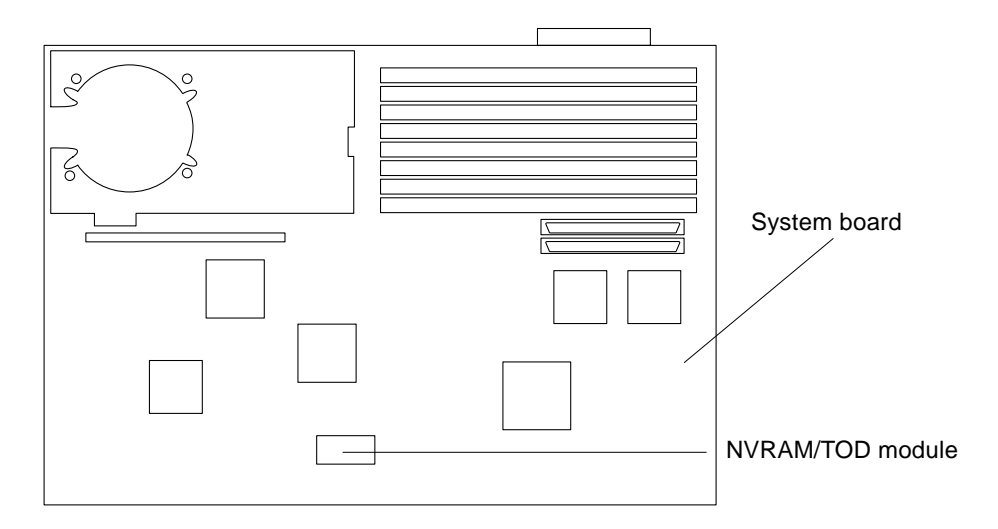

<span id="page-22-0"></span>*Figure 2-6* NVRAM/TOD Module Location

- **2. Hold the NVRAM/TOD carrier on both ends and lift it straight up.** Wiggle the NVRAM/TOD carrier slightly, if necessary, to loosen it in the socket.
- **3. Place the NVRAM/TOD module and its carrier on the antistatic mat.**

### *Removing SBus Cards*

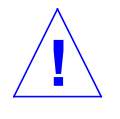

**Caution –** SBus cards contain electronic components that may be extremely sensitive to static electricity.

Always wear a grounding wrist strap when you handle SBus cards.

**Note –** Identify the location of the SBus card(s). Ultra 1 Creator Series systems contain two SBus slots [\(Figure 2-7\)](#page-23-0).

An Ultra 1 Model 140 or Model 170 system may contain up to three SBus cards, but only two may be transferred to the Sun Ultra 1 Model 200E Series upgrade system.

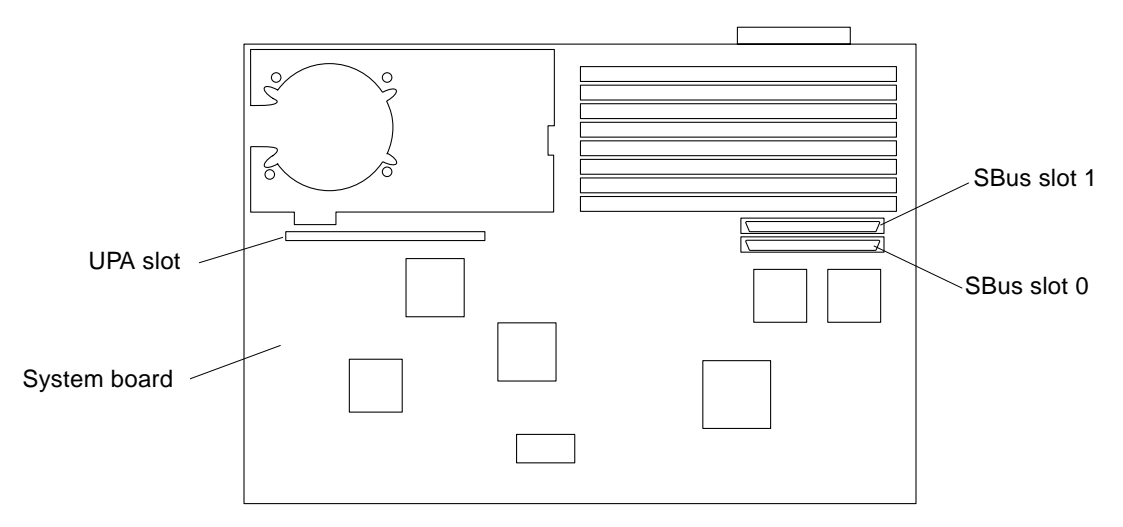

<span id="page-23-0"></span>*Figure 2-7* Sun Ultra 1 Model 200E Series SBus Slot Locations

**Note –** If there are two SBus cards in the system, first remove the SBus card from slot 1 then remove the SBus card from slot 0.

- **1. Push the card retainers back from the edge of the SBus card ([Figure 2-8\)](#page-24-0).**
- **2. Grasp the SBus card at each corner, and pull straight up to disconnect the SBus card from the socket.**

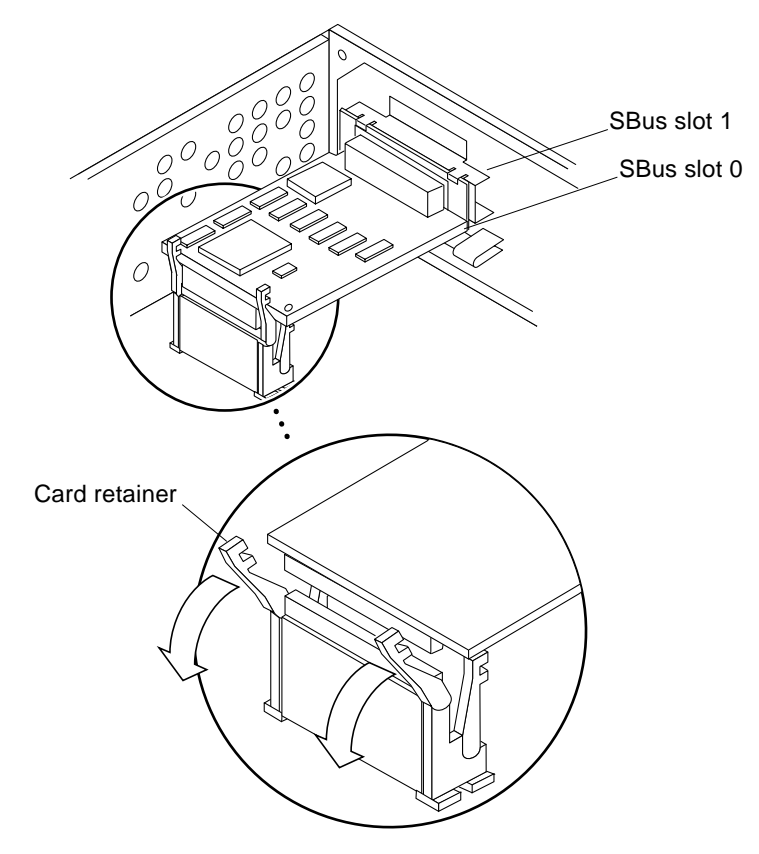

<span id="page-24-0"></span>*Figure 2-8* Removing an SBus Card from Slot 0

**Caution –** Avoid applying force only to one end or one side of the board. The connector pins can be damaged by pulling up unevenly.

- **3. Slide the SBus card out of the back panel.**
- **4. Place the SBus card on the antistatic mat.**

# *Removing DSIMMs*

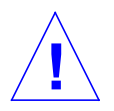

**Caution –** DSIMM components are extremely sensitive to static electricity. Static electricity from your clothes or work environment can destroy the modules.

Do not remove any DSIMM from an antistatic container until you are ready to install it on the system board. Handle the modules only by the edges. Do not touch the components or any metal parts. Always wear a grounding wrist strap when you handle DSIMMs.

Note the position of the DIMMs installed in the old system so that you can install them in the same position in the upgrade system.

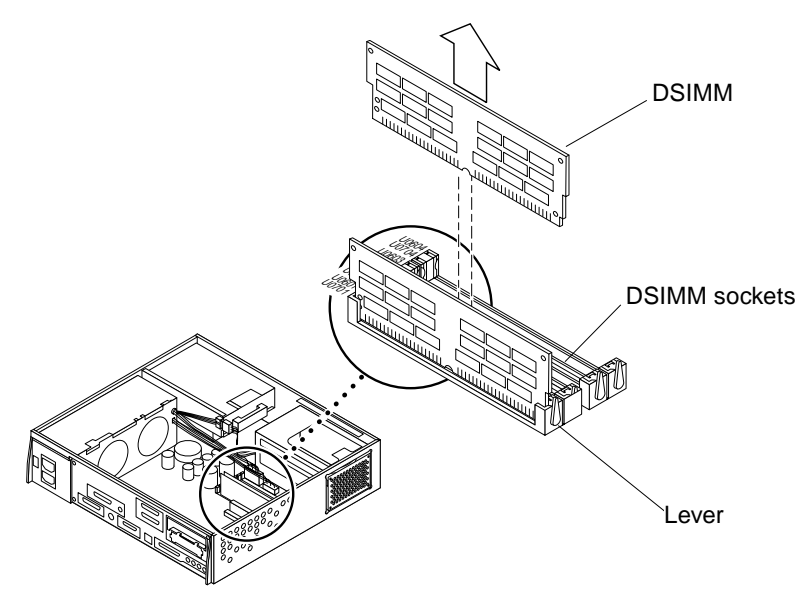

*Figure 2-9* Removing a DSIMM

#### <span id="page-25-0"></span>**1. Locate the DSIMM to be removed [\(Figure 2-9\)](#page-25-0).**

**2. Push the ejection lever away from the DSIMM ([Figure 2-10\)](#page-26-0).**

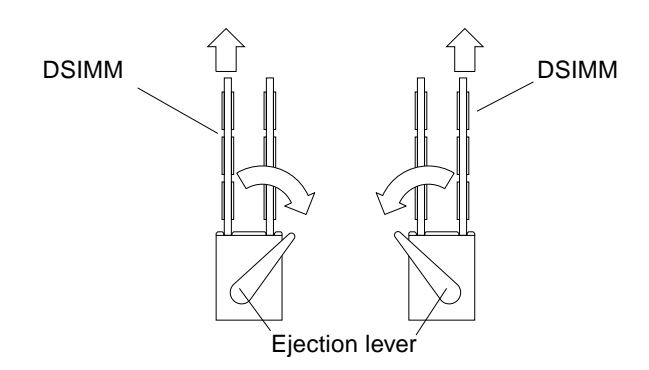

<span id="page-26-0"></span>*Figure 2-10* DSIMM Election Levers

**3. Remove the DSIMM from the socket by lifting the DSIMM straight up.** Place DSIMM on the antistatic mat.

#### *Removing the System Board*

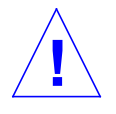

**Caution –** Use an antistatic mat when working with the system board. An antistatic mat contains the cushioning needed to protect the underside components, to prevent board flexing, and to provide antistatic protection.

Before removing the system board, remove all DSIMMs, the Creator framebuffer, and SBus card(s). You will reinstall the DSIMMs, Creator framebuffer, and SBus cards on the upgrade system board.

Note the chassis slot location for each DSIMM and SBus card before you remove them.

**1. Disconnect the DC power cables from the system board at J2601 and J2603 ([Figure 2-11](#page-27-0)).**

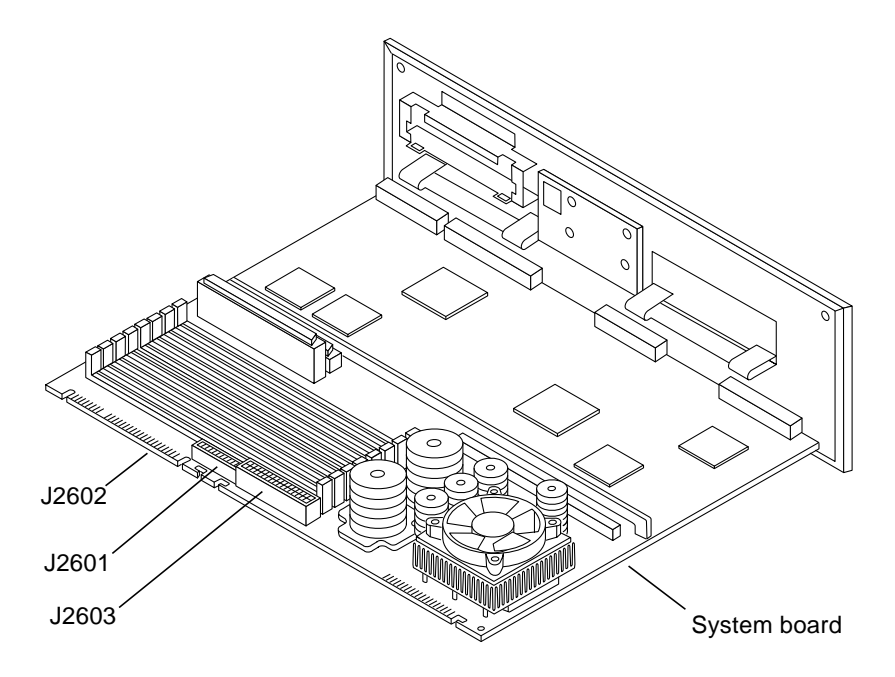

*Figure 2-11* Disconnecting Connectors from the System Board

<span id="page-27-0"></span>**2. Disconnect the flat ribbon SCSI cable from the system board at J2602 ([Figure 2-11](#page-27-0)).**

**Note –** J2602 is a keyed edge connector located on the edge of the system board near the DSIMM sockets and the position marked J0101.

**3. Disconnect the speaker/LED cable from the system board at J2001 ([Figure 2-12](#page-28-0)).**

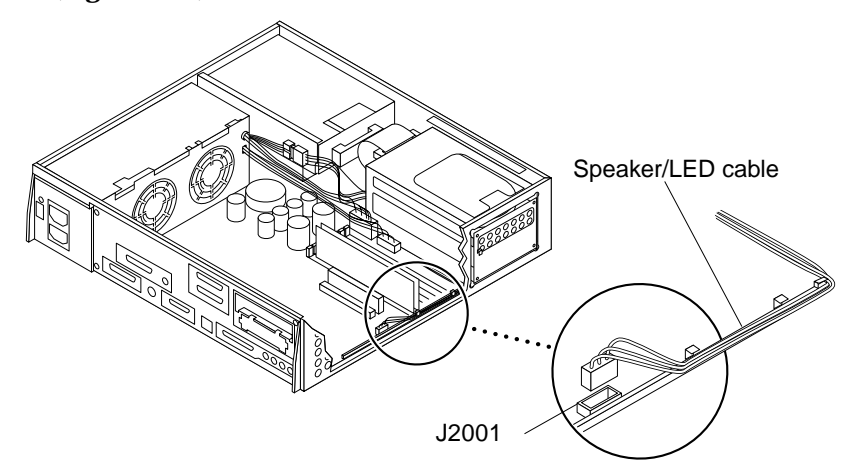

<span id="page-28-0"></span>*Figure 2-12* LED/Speaker and SCSI Connectors on the System Board

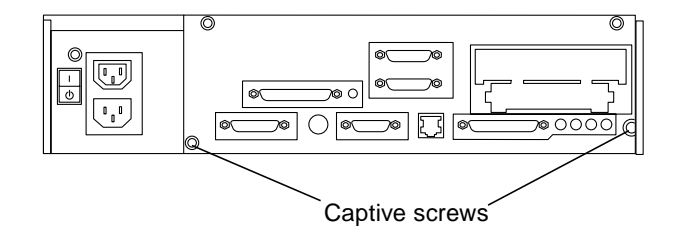

<span id="page-28-1"></span>*Figure 2-13* Captive Screws on the Back Panel

**4. Loosen both captive screws on the back panel with a Phillips screwdriver ([Figure 2-13](#page-28-1)).**

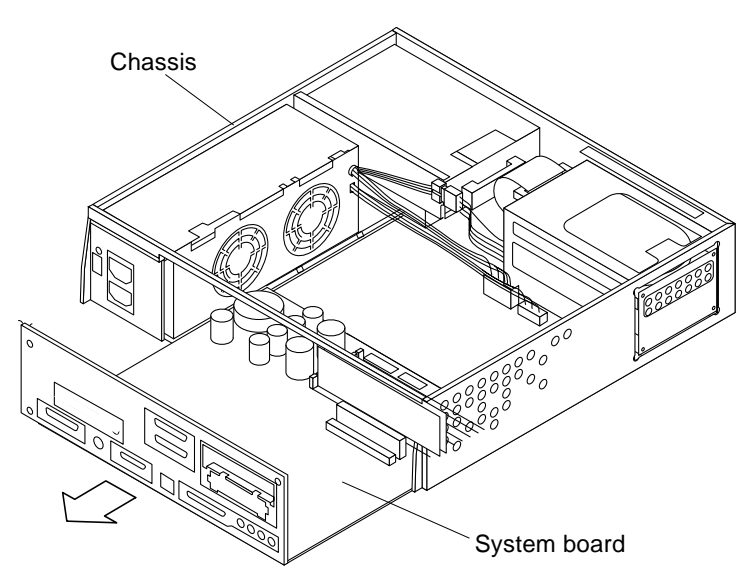

<span id="page-29-0"></span>*Figure 2-14* Sliding the System Board Out of the Chassis

- **5. Grasp the system board and slide it out of the chassis [\(Figure 2-14\)](#page-29-0). Handle the system board by the back panel or by the edges only.**
- **6. Place the system board on the antistatic mat.**
- **7. You have completed the component removal procedures. Now to go to [Chapter 3, "System Board and Component Replacement](#page-30-0)" to complete the upgrade installation.**

# *System Board and Component Replacement 3*

<span id="page-30-0"></span>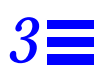

This chapter provides procedures for replacing the system board and for transferring various components being transferred from the old system to the upgrade system board.

### *Installing the System Board*

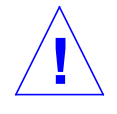

**Caution –** Use an antistatic mat when working with the system board. An antistatic mat contains the cushioning needed to protect the underside components, to prevent board flexing, and to provide antistatic protection.

- **1. Remove the Sun Ultra 1 Model 200E Series motherboard from the upgrade container and place the motherboard on the antistatic mat.**
- **2. Remove filler panel(s) from the replacement system board so the rear panel of the replacement system board and the old system board look the same.**
	- **a. Squeeze the filler panel bottom locking tabs to unhook them from the back panel [\(Figure 3-1\)](#page-31-0).**
	- **b. Pull the filler panel away from the back panel.**

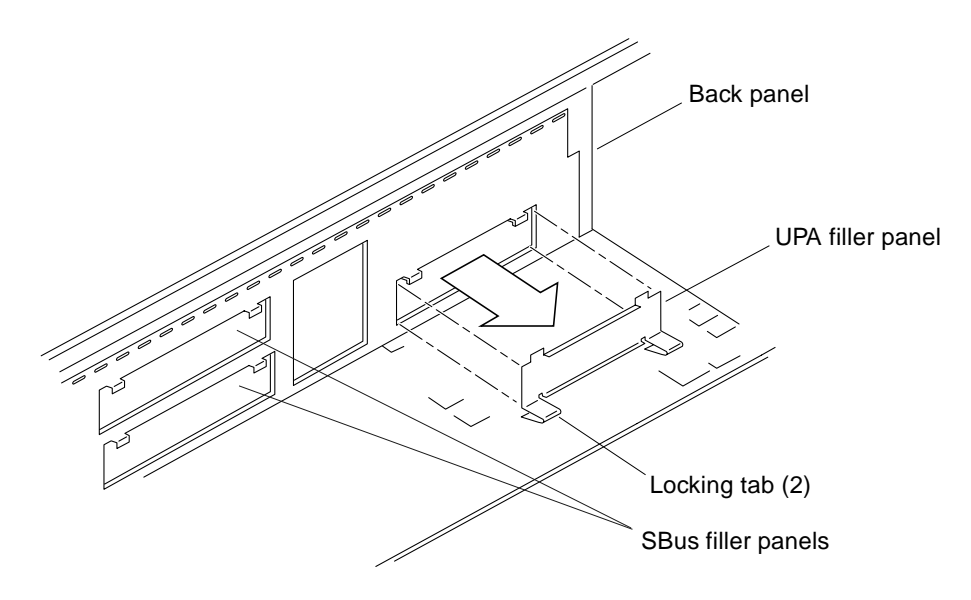

<span id="page-31-0"></span>*Figure 3-1* Removing Filler Panels from the Back Panel

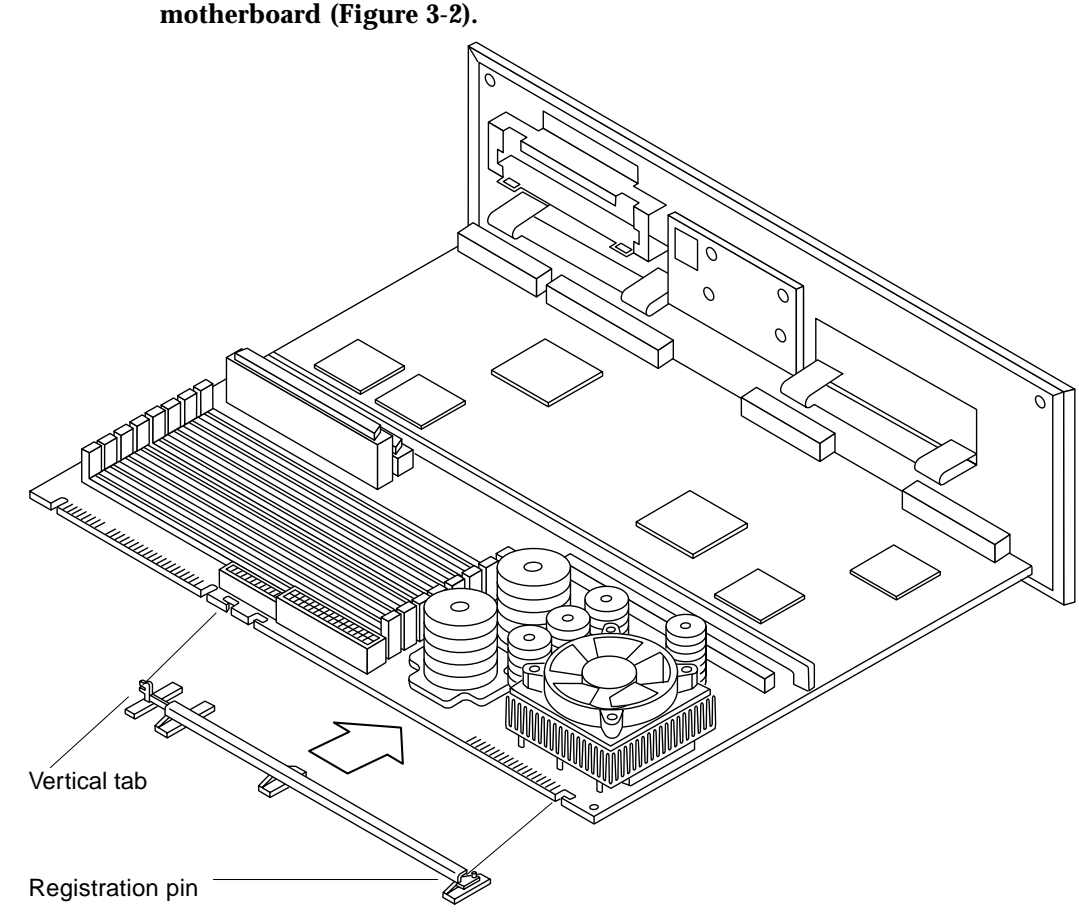

**3. Install the front card guide on the Sun Ultra 1 Model 200E Series motherboard ([Figure 3-2\)](#page-32-0).**

<span id="page-32-0"></span>*Figure 3-2* System Motherboard and Front Card Guide.

- **a. Insert the vertical tab on the far left of the front card guide into the slot at the front edge of the motherboard [\(Figure 3-2\)](#page-32-0).**
- **b. Swing the front card forward until the registration pin on the far right side of the front card guide clicks into engagement with the motherboard front edge slot shown in [Figure 3-2](#page-32-0).** The card guide will flex enough to allow the vertical tab to fit into its slot and hold the card guide in position.

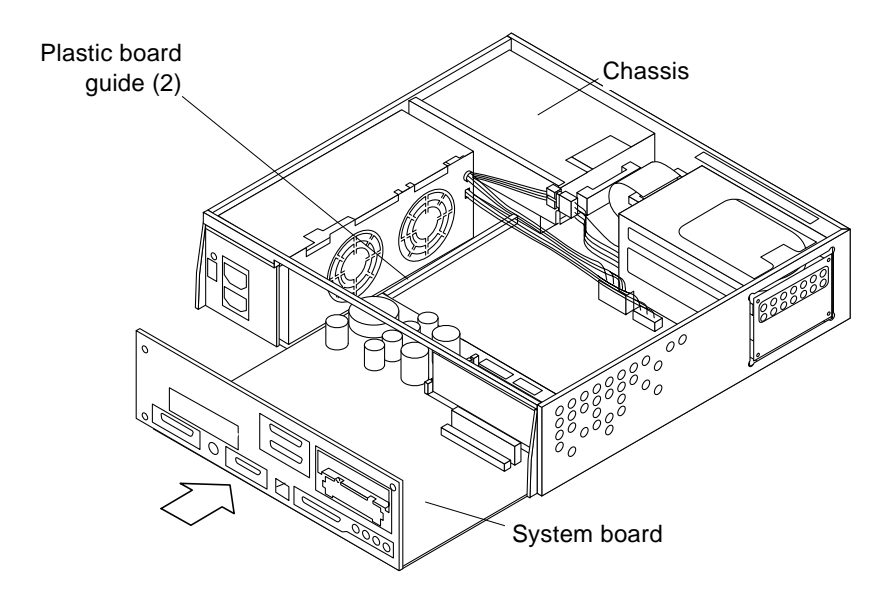

<span id="page-33-0"></span>*Figure 3-3* Sliding the System Board Into The Chassis

**4. Slide the system board into the chassis. Verify that both sides of the system board fit into the plastic board guide slots in the base of the chassis ([Figure 3-3\)](#page-33-0).**

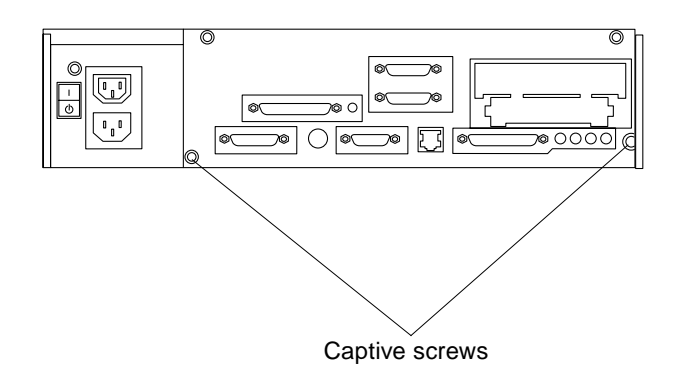

<span id="page-33-1"></span>*Figure 3-4* Captive Screws on the Back Panel

**5. Tighten the two captive screws securing the system board to the chassis ([Figure 3-4\)](#page-33-1).**

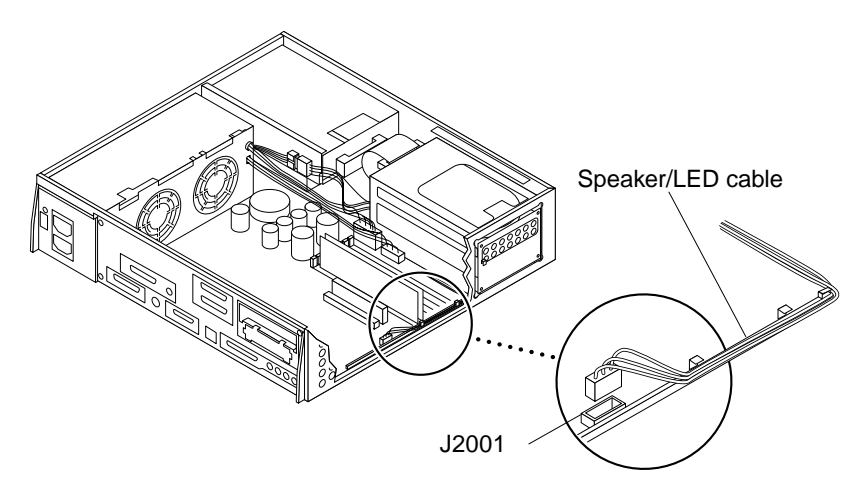

<span id="page-34-0"></span>*Figure 3-5* LED/Speaker Connector on the System Board

**6. Connect the speaker/LED cable to the system board at J2001 [\(Figure 3-5](#page-34-0)).** Run the speaker/LED cable under the cable guide tabs on the edge of the motherboard.

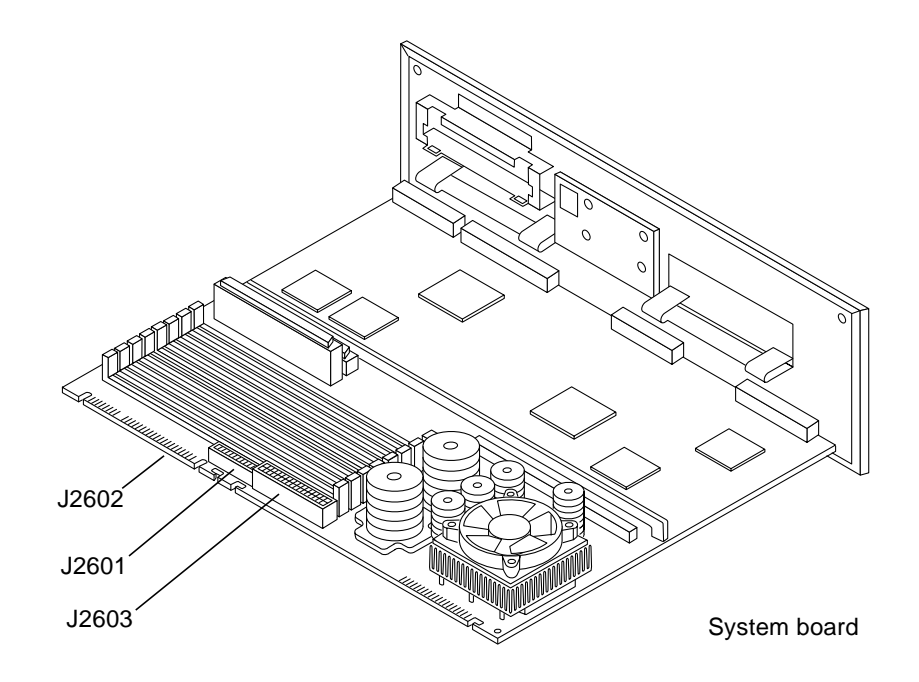

<span id="page-35-0"></span>*Figure 3-6* Reconnecting Connectors to the System Board

- **7. Connect the DC power cables to the system board connectors at J2601 and J2603 [\(Figure 3-6\)](#page-35-0).**
- **8. Connect the SCSI cable to the system board edge connector at J2602 ([Figure 3-6](#page-35-0)).**

**9. Check the serial port jumpers J2104 and J2105 on the replacement system board [\(Figure 3-8\)](#page-37-0) for serial protocol setting. Change the setting, if needed, by using a pair of long-nose pliers to move the jumper block to connect the appropriate pins on the jumper. See [Table 3-1](#page-36-0) and [Figure 3-7.](#page-36-1)**

*Table 3-1* Serial Port Jumper Settings

<span id="page-36-0"></span>

| <b>To Select:</b>         | <b>Connect J2104 pins</b> | Connect J2105 pins |
|---------------------------|---------------------------|--------------------|
| RS-232 (Required in E.C.) | $1 + 2$                   | $1 + 2$            |
| RS-423                    | $2 + 3$ (default)         | $2 + 3$ (default)  |

**Note –** Jumpers are identified on the system board with part numbers. Jumper pins are located immediately adjacent to the part number. Pin 1 is marked with an asterisk in any of the positions shown [\(Figure 3-7\)](#page-36-1). Ensure that the serial port jumpers are set correctly.

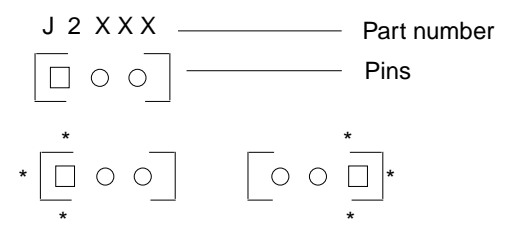

<span id="page-36-1"></span>*Figure 3-7* Identifying Jumper Pins

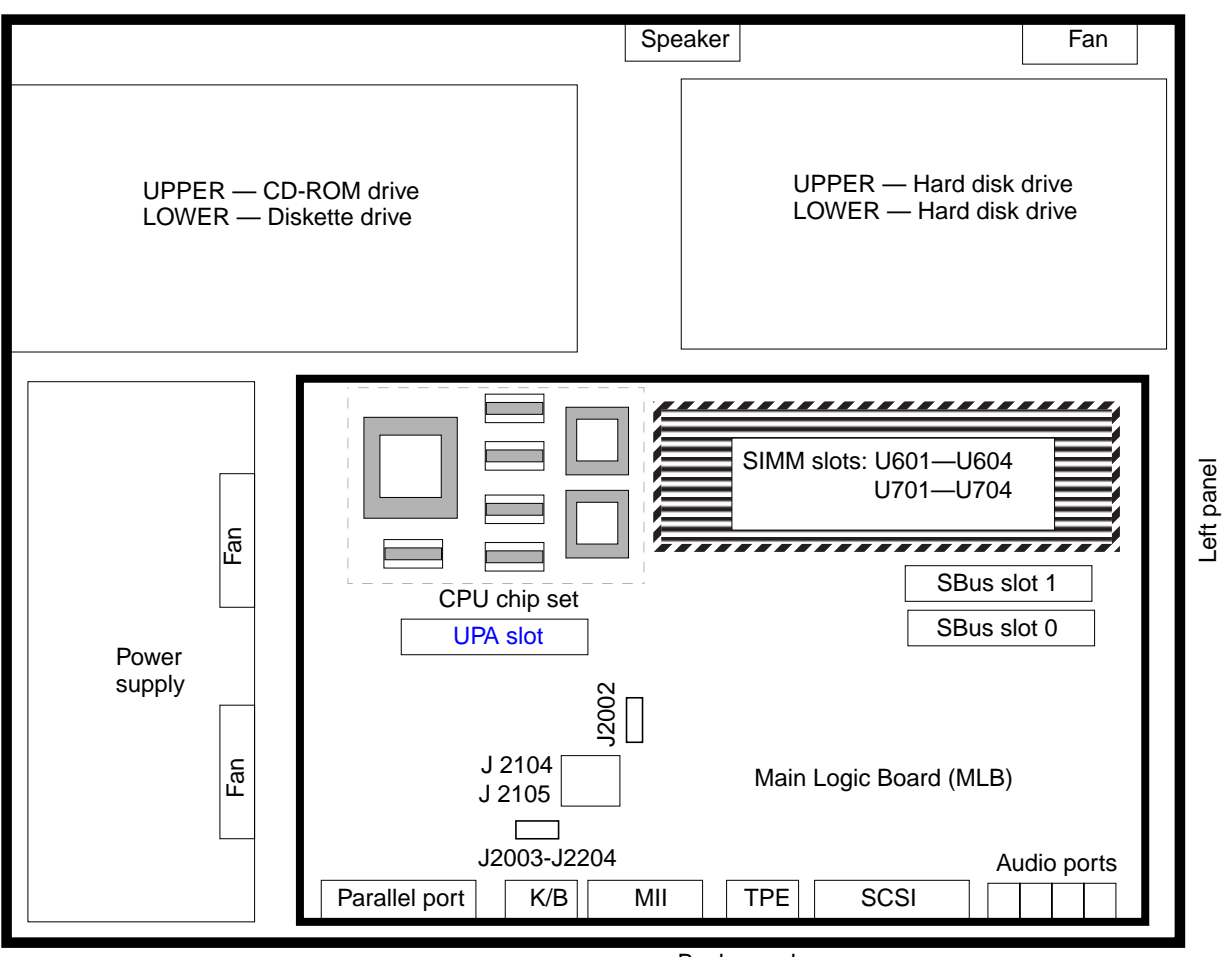

Back panel

<span id="page-37-0"></span>*Figure 3-8* Location of the Serial Port Jumpers

**Note –** Jumpers J2104 and J2105 can be set to either RS-423 or RS-232 serial interface. The jumpers are preset for RS-423. RS-232 is required for digital telecommunication within the European Community.

# *Replacing the NVRAM/TOD Module*

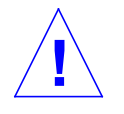

**Caution –** The Non-Volatile Random Access Memory/Time Of Day (NVRAM/TOD) clock module is made of electronic components that are extremely sensitive to static electricity.

Do not remove it from an anti-static container or antistatic pad until you are ready to install it on the system board. Handle the carrier only by the edges. Do not touch the components or any metal parts. Always wear a grounding strap when you handle the NVRAM/TOD or its carrier.

#### **1. Locate the NVRAM/TOD socket on the system board ([Figure 3-9\)](#page-38-0).**

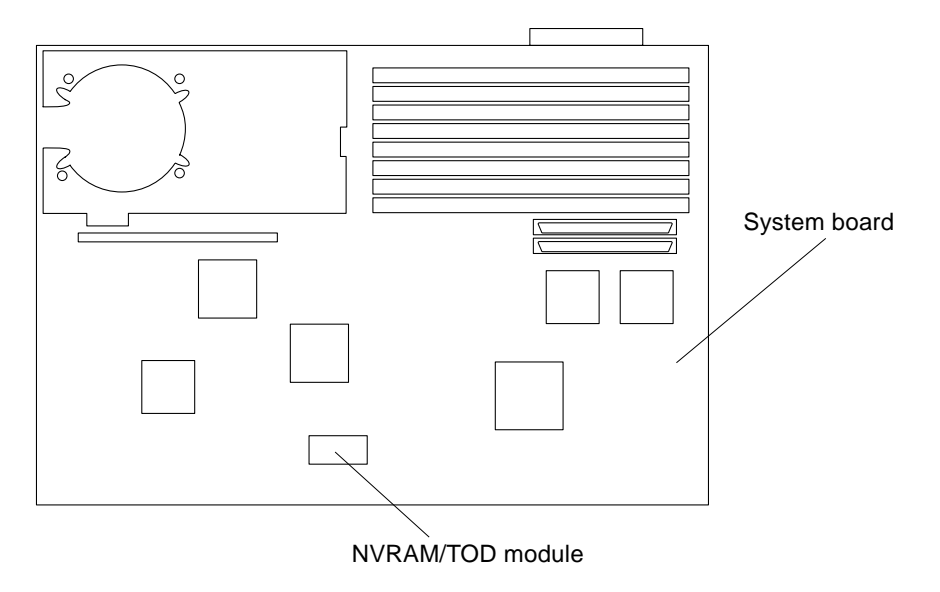

<span id="page-38-0"></span>*Figure 3-9* NVRAM/TOD Socket Position

**2. Replace the NVRAM/TOD module installed on the upgrade board with the NVRAM/TOD module that you removed from the old motherboard.**

**Note –** The carrier is keyed to ensure correct NVRAM/TOD installation.

**Note –** If you don't replace the NVRAM/TOD module on the upgrade motherboard with the one from the old motherboard, you will have to redo the network administration to reconnect the new system to the network.

**3. Push the NVRAM/TOD into the carrier until it sits tightly in the socket.**

**Note –** Installing the NVRAM/TOD on the motherboard may result in automatically setting the daig-switch? NVRAM parameter to true.

If the parameter value is reset, the system may take more than a minute to initialize on startup. If this happens, you can do the following to correct the inconvenience:

1. Press Stop-a

2. At the ok prompt type **setenv diag-switch? false**, and then press the Return key.

**4. Replace the new NVRAM/TOD module in the old motherboard and return it with the old system to Sun.**

# *Replacing SBus Cards*

**Note –** Sun Ultra 1 Model 140 and Model 170 systems can have up to three SBus cards installed. The Sun Ultra 1 Model 200E Series can contain no more than two SBus cards. The remaining slot in the Model 200E is for a Creator framebuffer. The Creator card looks like an SBus card, but the connector is different and will not fit an SBus slot.

**Note –** If you are installing two SBus cards onto the new motherboard, install the first one in slot 0, and the second in slot 1.

- **1. Remove the SBus card from the antistatic mat or bag.**
- **2. If required, set the SBus card jumpers or switches. (See the SBus card product documentation).**
- **3. Locate the slot for the replacement SBus card ([Figure 3-10](#page-40-0)).**

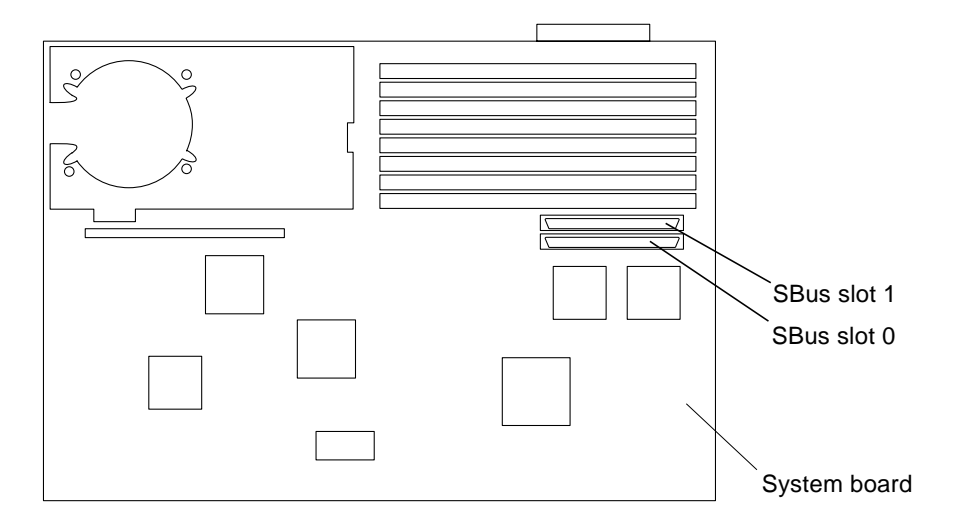

<span id="page-40-0"></span>*Figure 3-10* SBus Slot Positions

- **4. Slide the SBus card at an angle into the system unit by hooking the card backplate under the two tabs on the back panel [\(Figure 3-11](#page-41-0)). Ensure the card backplate is visible through the back panel slot.**
- **5. Align the connector with the socket. Gently press the corners of the card to seat the card connector into the socket.**

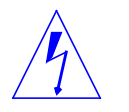

**Warning –** Do not force the card or pin damage may occur.

**6. Push the rear card retainers forward over the SBus card [\(Figure 3-11](#page-41-0)).**

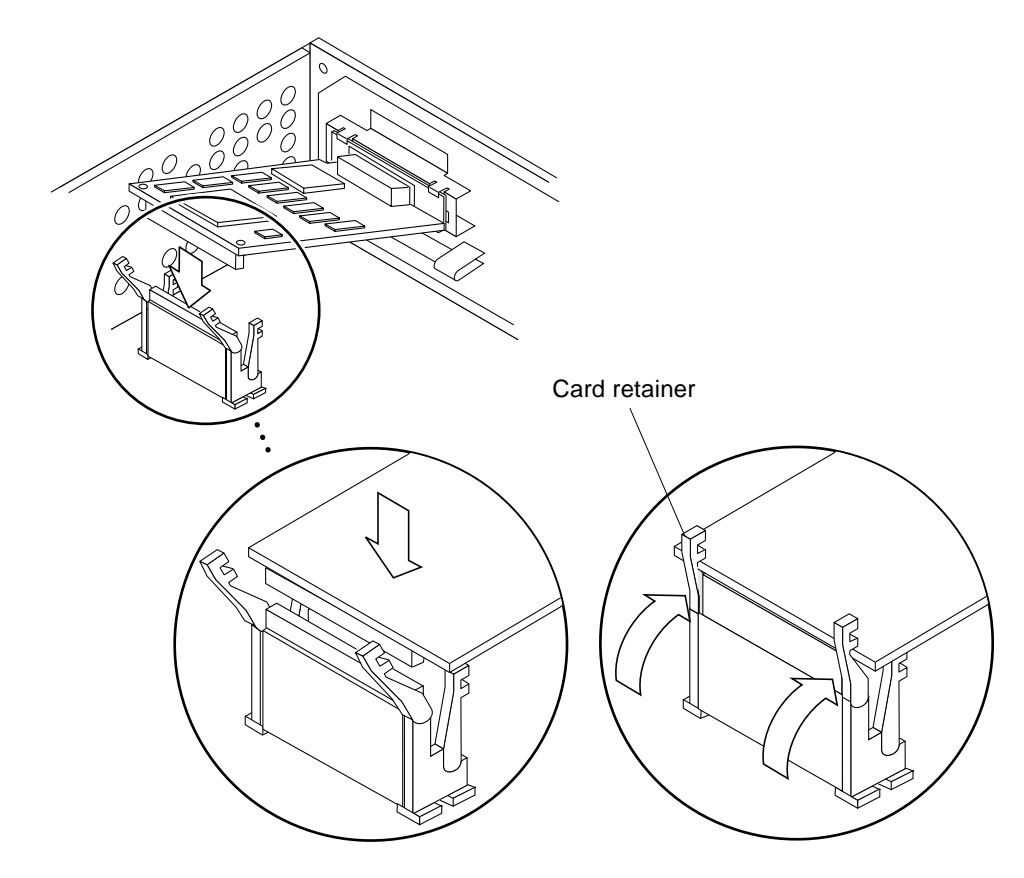

<span id="page-41-0"></span>*Figure 3-11* Replacing the SBus Card

#### **7. If you have another SBus card to install, repeat steps 1 through 6 above.**

## *Replacing the Creator Board*

If the old Sun Ultra 1 Series system contained a Creator board, install it in the new system now.

- **1. Verify that both card retainers are pushed back ([Figure 3-12](#page-42-0)).**
- **2. At an angle, lower the Creator board into the chassis over the UPA socket.**
- **3. Hook the Creator board backplate under the chassis back panel tabs. Ensure that the backplate is visible through the back panel slot.**
- **4. Carefully press both corners of the Creator board evenly to seat the Creator board connector into the UPA socket [\(Figure 3-13\)](#page-43-0).**

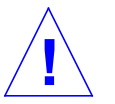

**Caution –** Avoid applying force to one end or one side of the Creator board or the connector pins may be damaged.

- **5. Push the card retainer onto the board ([Figure 3-14](#page-43-1)).**
- **6. Replace the two screws and washers securing the Creator board to the back panel.**

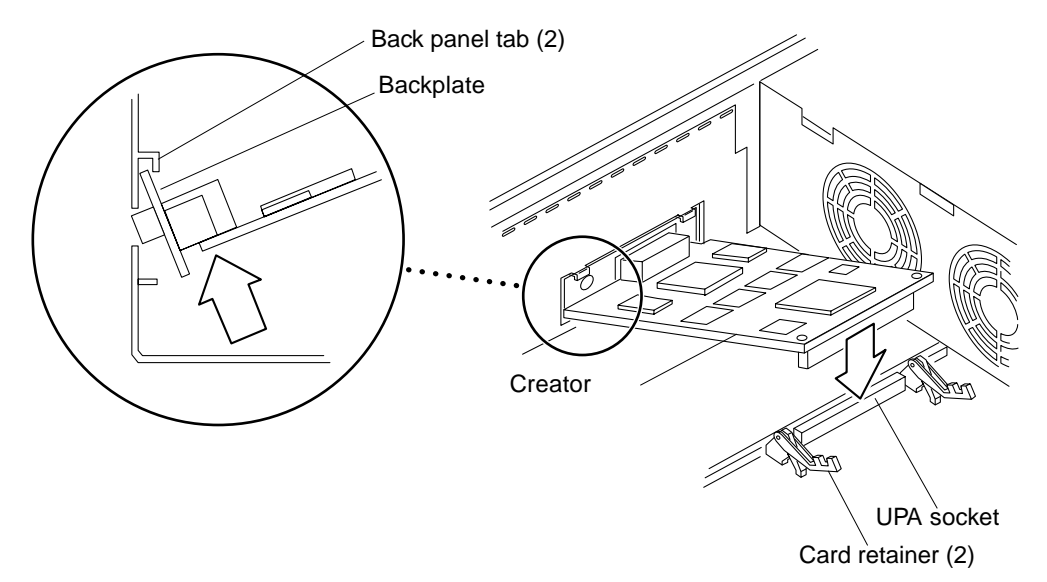

<span id="page-42-0"></span>*Figure 3-12* Replacing the Creator Board

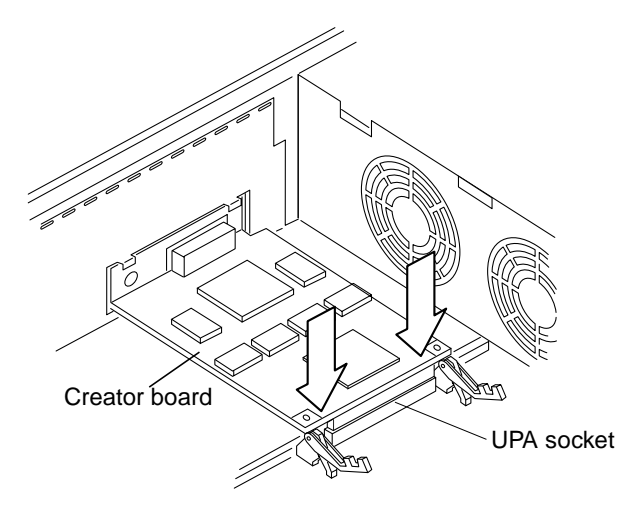

*Figure 3-13* Pushing Down the Creator Board into the Socket

<span id="page-43-0"></span>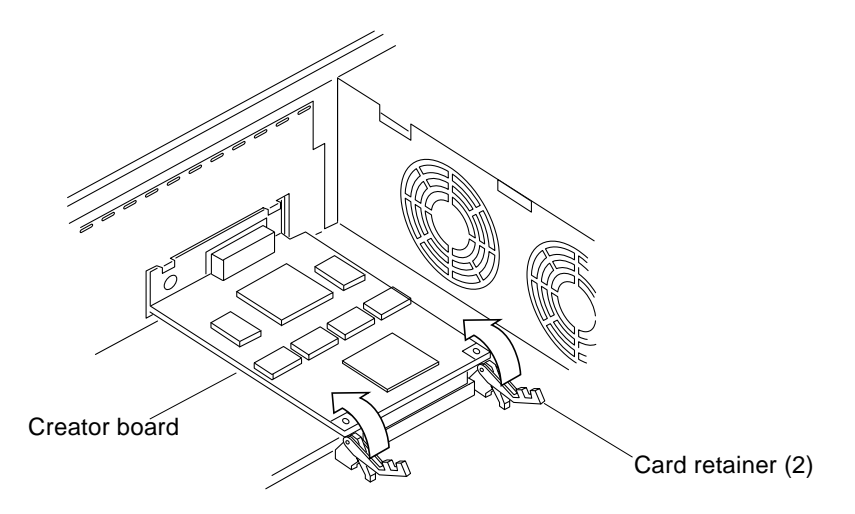

<span id="page-43-1"></span>*Figure 3-14* Securing the Creator Board into the Chassis

# *Replacing DSIMMs*

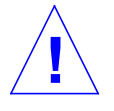

**Caution –** DSIMM components are extremely sensitive to static electricity. Static electricity from your clothes or work environment can destroy the modules.

Do not remove any DSIMM from the antistatic container or mat until you are ready to install it on the system board. Handle the modules only by the edges. Do not touch the components or any metal parts. Always wear a grounding wrist strap when you handle the modules.

Sun Ultra 1 Series system *must* have at least two identical DSIMMs installed in paired sockets of any DSIMM bank. [Table 3-2](#page-44-0) identifies DSIMM installation locations.

<span id="page-44-0"></span>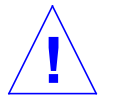

**Caution –** Each DSIMM bank must contain two DSIMMs of equal density (for example: two 16-Mbyte DSIMMs to function properly. Do not mix DSIMM densities in any bank.

| Bank | <b>Socket Pair</b> |  |
|------|--------------------|--|
| 0    | $U0701 + U0601$    |  |
|      | $110702 + 110602$  |  |
| 2    | $U0703 + U0603$    |  |
|      | $U0704 + U0604$    |  |

*Table 3-2* DSIMM Bank and Socket Pair Locations

- **1. Remove the DSIMM from the antistatic mat.**
- **2. Position the DSIMM in the socket. Ensure that the notch is on the same side as the lever [\(Figure 3-15\)](#page-45-0).**
- **3. Insert the DSIMM into the socket by pushing it down at both ends until fully seated [\(Figure 3-15\)](#page-45-0).**

<span id="page-45-0"></span>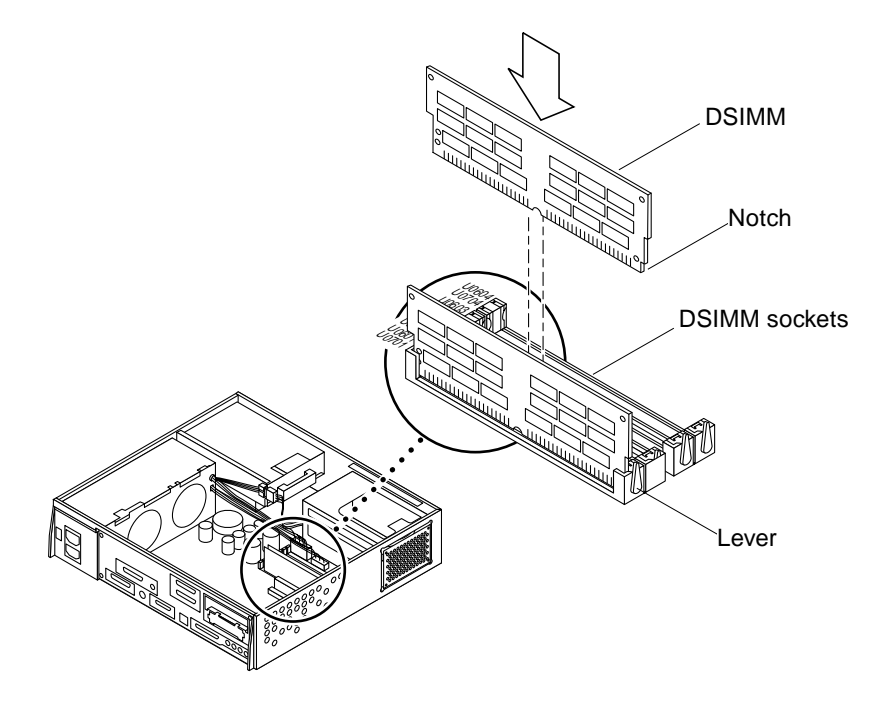

*Figure 3-15* Installing a DSIMM

## *Installing the Foamblock Spacer*

- **1. Install the foamblock spacer, contained in the upgrade kit, inside the cover.**
	- **a. Peel off the paper backing from the foamblock spacer template as shown [\(Figure 3-16\)](#page-46-0).**

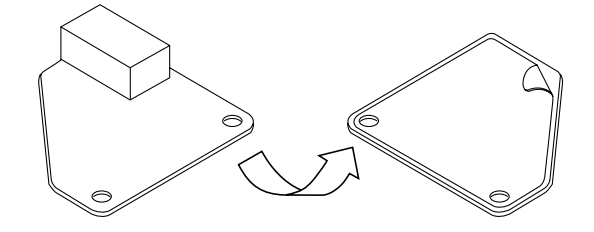

<span id="page-46-0"></span>*Figure 3-16* Peeling Off Backing Paper

**b. Align the registration pins on the inside of the cover with the holes in the foamblock spacer template as shown and press the template firmly in place [\(Figure 3-17\)](#page-46-1).**

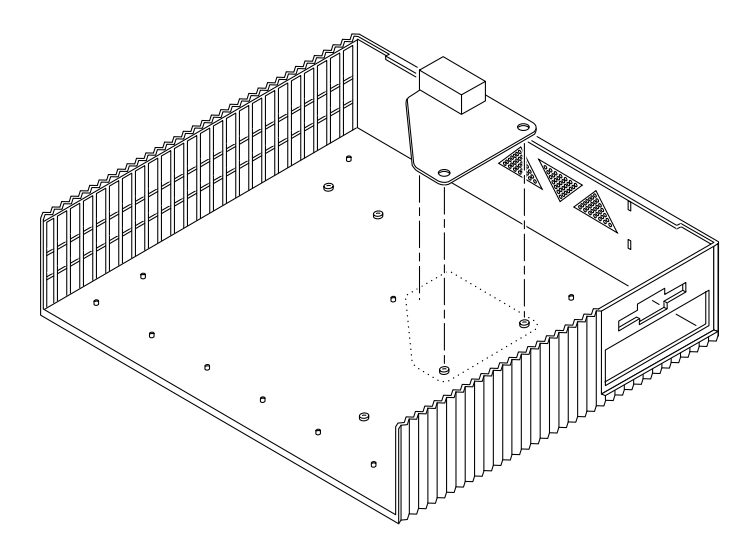

<span id="page-46-1"></span>*Figure 3-17* Positioning the Foamblock Spacer on the System Cover

# *Replacing the Cover*

- **1. Remove the antistatic wrist strap from your wrist and from the power supply cover.**
- **2. Position the cover on the system as shown ([Figure 3-18](#page-47-0)).**
- **3. Lower the back side of the cover until the channels on both sides of the cover align with the two flanges at the rear of the system. Press down on both sides of the cover until it is firmly seated [\(Figure 3-18\)](#page-47-0).**
- **4. Tighten the captive screws on the back panel [\(Figure 3-18\)](#page-47-0).**

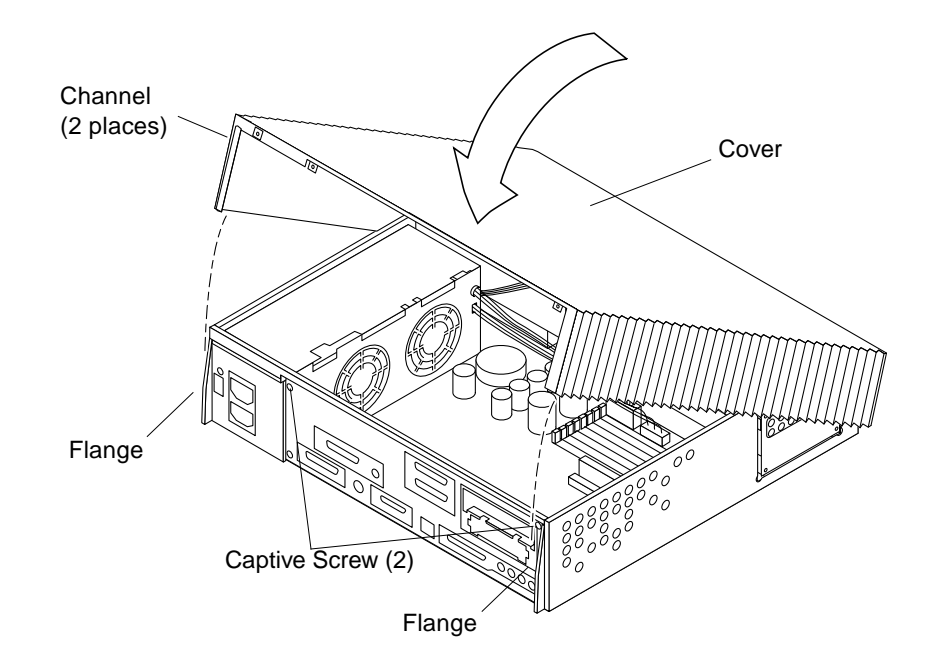

<span id="page-47-0"></span>*Figure 3-18* Replacing the Cover

**5. Replace the lock block and use a Phillips screwdriver to tighten the screw that secures the lock block to the cover ([Figure 3-19\)](#page-48-0).**

Lock block

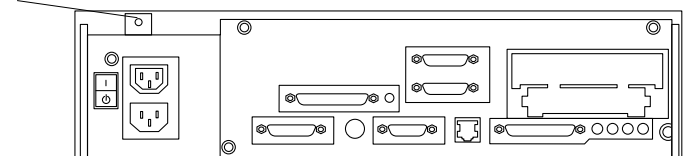

*Figure 3-19* Backpanel Lock Block

<span id="page-48-0"></span>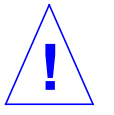

**Caution – Do not use a power driver to tighten the backpanel screws. Do not overtighten the backpanel screws.**

**6. Connect the monitor, keyboard and mouse, and any external devices to the upgraded Sun Ultra 1 Model 200E Series system as shown in the** *Sun Ultra 1 Series Hardware Setup Guide***.**

## *Resetting* #power-cycle *NVRAM Variable*

**Note –** The Solaris operating environment Power Management software uses the #power-cycles NVRAM variable to control the frequency of automatic system shutdown if automatic shutdown is enabled.

- **1. Reset the** #power-cycles **NVRAM variable to zero as follows:**
	- **a. Set system power to on.**
	- **b. Press Stop-A after the system banner appears on the monitor.**
	- **c. At the** ok **prompt, type:**

ok setenv #power-cycles 0

**d. Verify the** #power-cycles **NVRAM variable increments each time the system is power cycled.**

#### *Returning the Old System Board*

Follow the instructions in the RMA documentation to repackage and return the old system board to Sun.